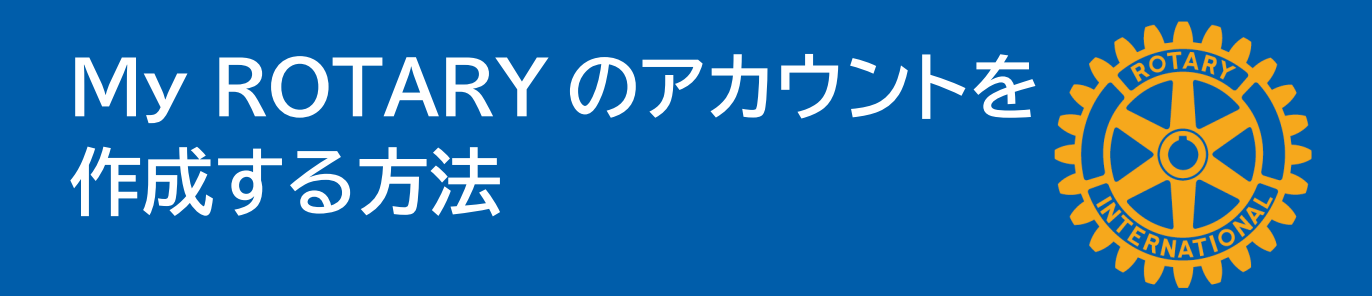

## **アカウントの作成**

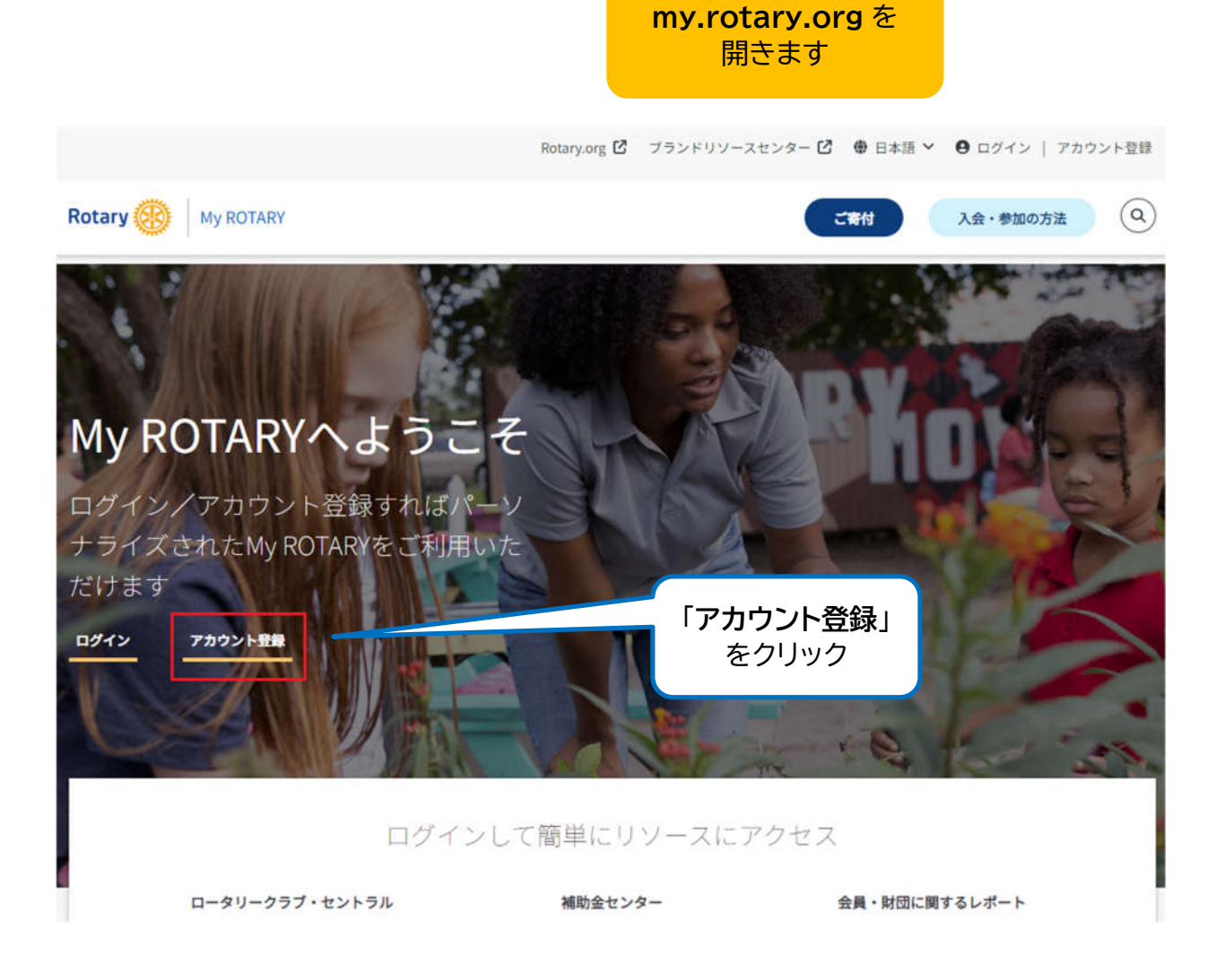

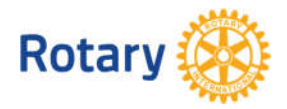

My ROTARY のアカウントを作成する方法1 | 2023

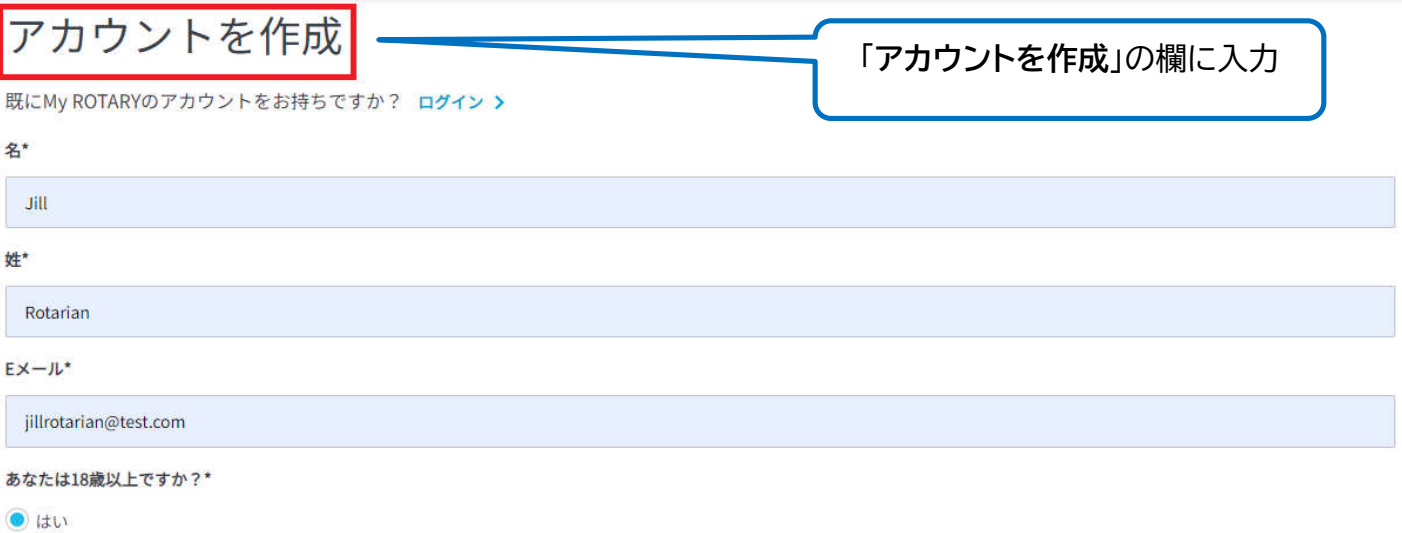

Owuz

あなたはアカウンドを作成することで利用規約とプライバシーの方針に同意したものとみなされます。

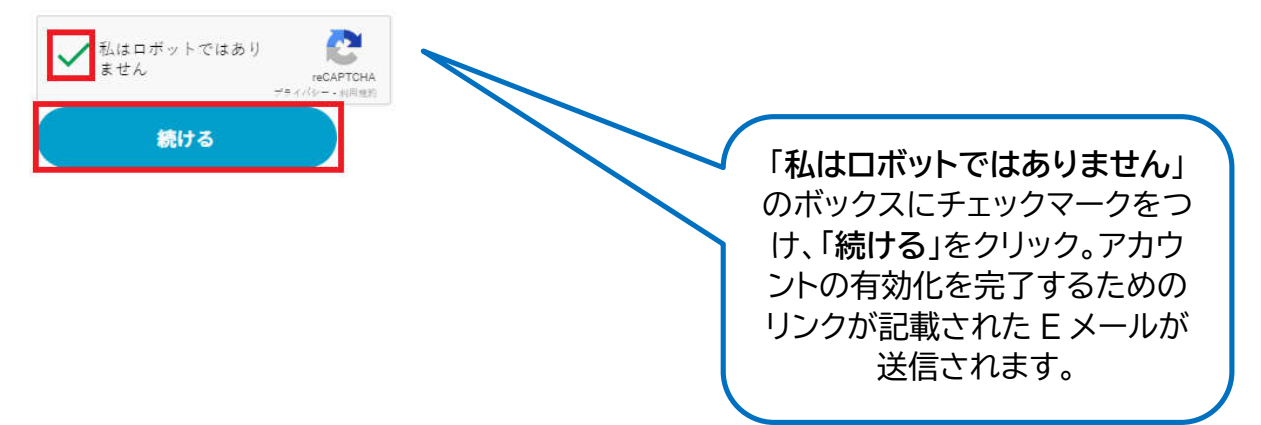

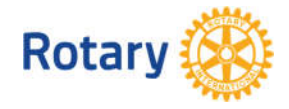

My ROTARY のアカウントを作成する方法2 | 2023

## アカウントの有効化

## アカウントを有効化

アカウントを有効にするために、パスワードとセキュリティの質問をご入力ください。

あなたのパスワード:

- 8字以上としてください
- 小文字を少なくとも1字含めてください
- 大文字を少なくとも1字含めてください
- 数字を少なくとも1字含めてください
- ご自分のEメールアドレスの一部を含めることはできません

セキュリティの質問への答え:

- 4字以上とする必要があります
- パスワードの全体を含めることはできません
- セキュリティの質問の一部を含めることはできません
- Eメールアドレスの全体を含めることはできません

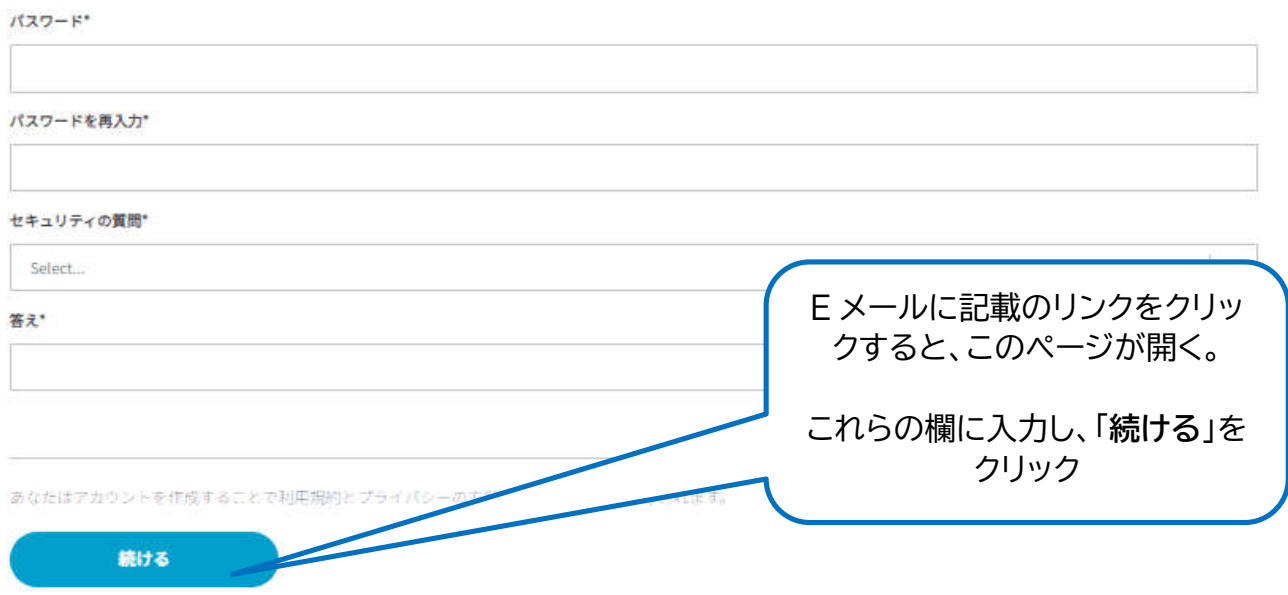

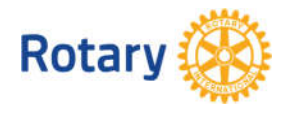

My ROTARY のアカウントを作成する方法3 | 2023

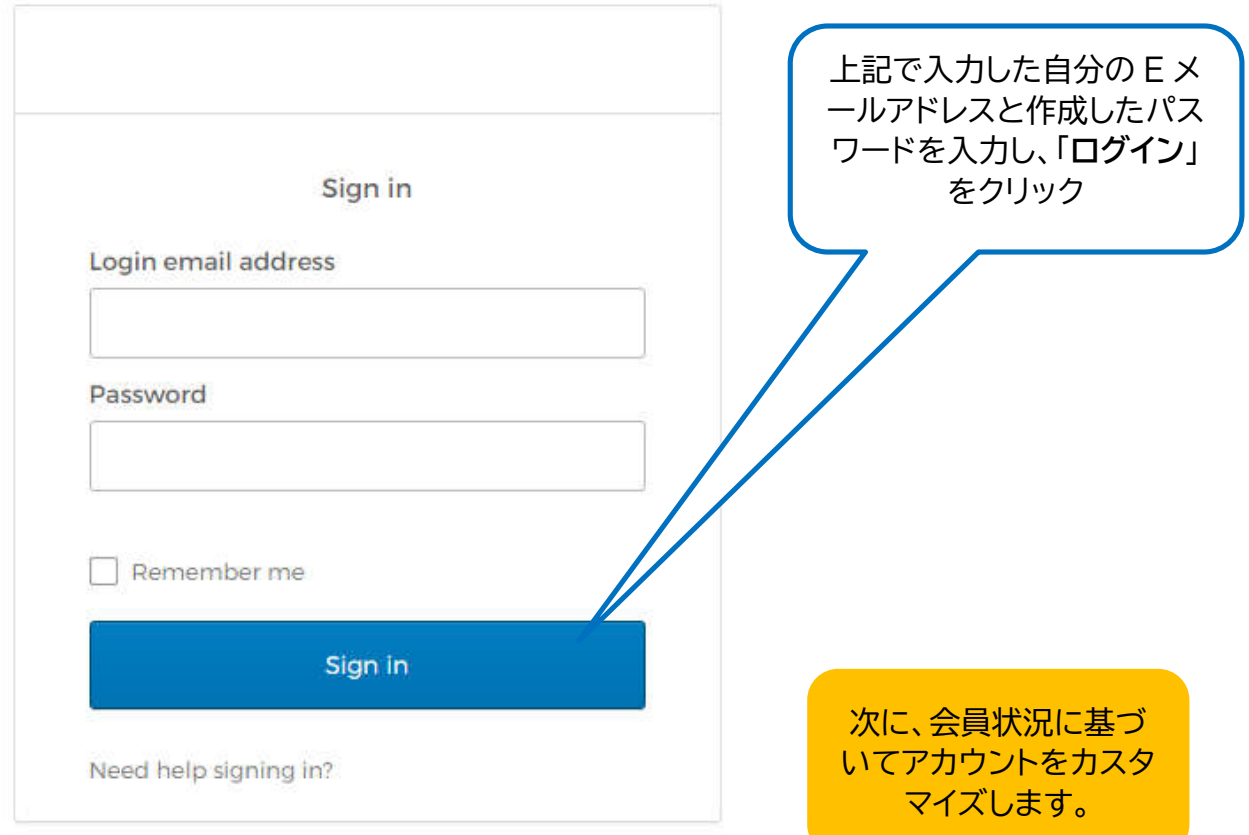

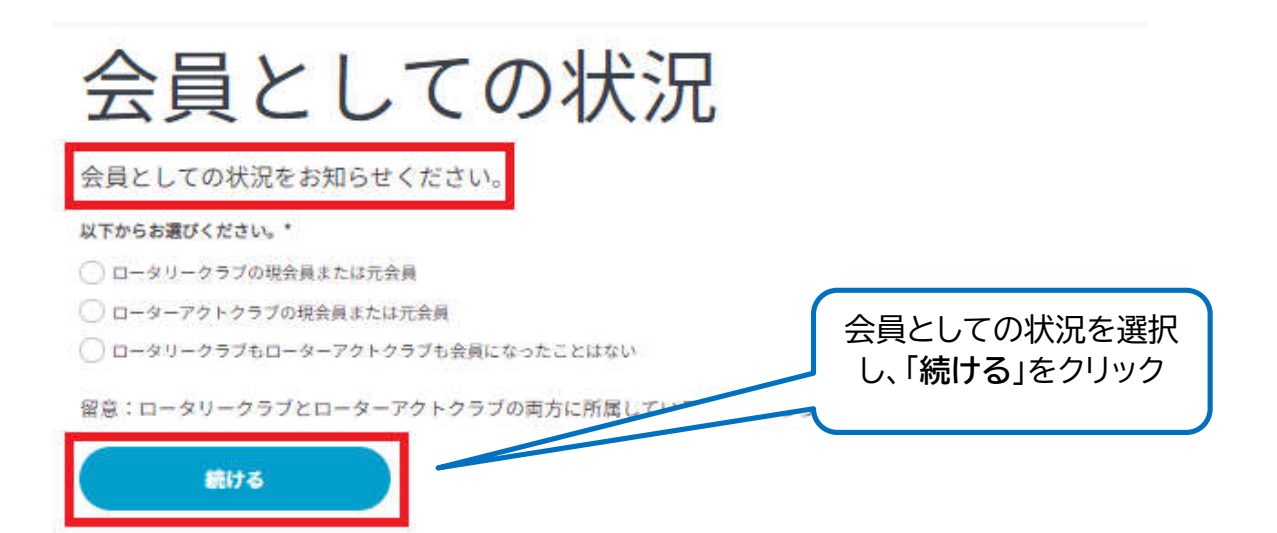

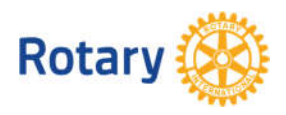

My ROTARY のアカウントを作成する方法4 | 2023